### **Arkusz 9 – Statystyka (28)**

*Wiele badanych zjawisk z życia człowieka charakteryzuje się losowością (np. wzrost, wynik wyborów, itp) i nie jest możliwe przebadanie wszystkich ludzi z danej populacji, aby stwierdzić naprawdę "jak jest". Możemy za to przebadać grupę wybranych, wyliczyć zależności, i na tej podstawie wyciągnąć wnioski, co do całości. Statystyka jest dzisiaj szeroko stosowana, m.in. w psychologii, socjologii, termodynamice, fizyce kwantowej, astronomii, ekonomii, demografii, polityce, itd.*

# **Dane (2)**

- **Zaimportuj** do nowego arkusza dane z pliku: <https://zsobobowa.eu/pliki/arkusz/OCENY.txt> *Skopiuj wszystko z notatnika i wklej do arkusza Dane zawierają oceny na koniec roku szkolnego 36-osobowej klasy z wszystkich przedmiotów.* Sformatuj tabelę, aby przypominała tę z obrazka: **wąskie kolumny, pionowe napisy, kolory**
- W komórce A1 **wpisz swoje inicjały**
- Wykonaj zrzut ekranu komórek **A1:R5** razem z nagłówkami i wklej do ramki

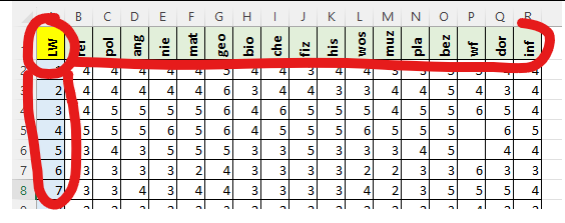

### **Średnia arytmetyczna uczniów (2)**

*Najbardziej intuicyjna miara oceny danej serii pomiarów. Sumujemy pomiary i dzielimy przez ich ilość.* 

$$
\overline{x} = \frac{\sum X_i}{n} = \frac{x_1 + x_2 + \Lambda + x_n}{n}
$$

Policz średnią arytmetyczną dla każdego ucznia i dla każdego przedmiotu

- S1 wpisz napis ŚREDNIA
- S<sub>2</sub> wpisz formułę = SREDNIA(B2:R2)

*Identyczny wynik otrzymamy stosując formułę*

- **Powiel formułę** na wszystkich uczniów
- **Sformatuj liczby** dwa miejsca po przecinku
- Wybierz komórkę S2
- Wklej do ramki zrzut ekranu komórek **A1:S5** razem z paskiem formuły

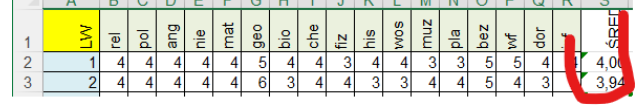

## **Średnia arytmetyczna przedmiotów (2)**

- A38 wpisz napis ŚREDNIA
- B38 **wpisz formułę** = SREDNIA(B2:B37)
- **Powiel formułę** na wszystkie przedmioty
- **Sformatuj liczby** dwa miejsca po przecinku i tekst obrócony
- Wybierz komórkę B38
- **Wklej do ramki zrzut ekranu komórek A36:S38** razem z paskiem formuły<br><sup>35</sup> 4 3 3 3 3 4 5 5 5 3 4 5 5 3 4 4 3 5 6 7 2 2 4 5 5 5 7 2 4 5 5 5 7 2 2 4 5 5 7 3 4 4 3 5 9 2 2 4 5 6 4 4 3 9 3 4 4 6 3 4 4 3 3 3 3 4 6 4 4 3 4 6 4 4

2 36 4 3 4 3 4 6 3 4 4 3 3 3 3 4 6 4<br>
SREDN 8 8 6 8 6 8 5 8 9 5 5 8 9 5 6 6 7 6 8

# **Średnia arytmetyczna klasy (2)**

- S38 **wylicz średnią** dla całej klasy za pomocą jednej z poniższych formuł =SREDNIA(B2:R37)  $_{lub}$  =SUMA(B2:R37)/ILE.LICZB(B2:R37)  $_{lub}$  =SREDNIA(S2:S37)
- **Sformatuj liczby** dwa miejsca po przecinku
- Wybierz komórkę **S38**
- Wklej do ramki zrzut ekranu komórek **A36:S38** razem z paskiem formuły

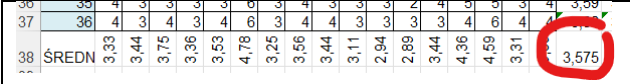

# **Średnia harmoniczna (2)**

*Za pomocą średniej harmonicznej obliczamy np. średnią prędkość jazdy samochodem.*

$$
\bar{x}_h = \frac{n}{\sum_{i=1}^{n} \frac{1}{x_i}} = \frac{n}{\frac{1}{x_1} + \frac{1}{x_2} + \Lambda + \frac{1}{x_n}}
$$

Policz średnią harmoniczną dla każdego ucznia

T1 wpisz napis HARMON

• T2 **wpisz formułę** = SREDNIA.HARMONICZNA(B2:R2)

- **Powiel formułe** na wszystkich uczniów
- **Sformatuj** 2 miejsca po przecinku
- Wybierz komórkę T2
- Wklej do ramki zrzut ekranu komórek **A1:T3** razem z paskiem formuły

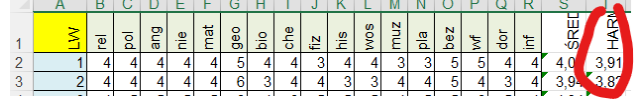

# **Średnia geometryczna (2)**

*W statystyce opisuje się średnie tempo zmian jakiegoś zjawiska lub miarę przeciętnego poziomu wartości cech badanych elementów. Stosuje się ją, gdy mamy do czynienia z rozkładami logarytmicznymi. W mleczarni liczy się takim sposobem średnią z liczby bakterii i komórek somatycznych z kilku miesięcy.Mnożymy wszystkie oceny i wyciągamy pierwiastek odpowiedniego stopnia*

$$
\overline{x}_g = \sqrt[n]{\prod x_i} = \sqrt[n]{x_1 \cdot x_2 \cdot x_3 \cdot \text{K} \cdot x_n}
$$

Policz średnią geometryczną dla każdego ucznia

- U1 wpisz napis GEOM
- U2 wpisz formułę <sup>= ŚREDNIA.GEOMETRYCZNA(B2:R2)</sup>
- **Powiel formułe** w dół
- **Sformatuj** 2 miejsca po przecinku
- Wybierz komórkę U2
- Wklej do ramki zrzut ekranu komórek **A1:U3** razem z paskiem formuły

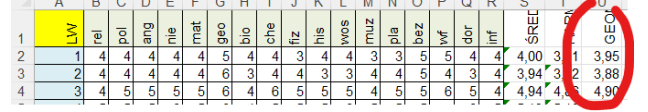

# **Średnia kwadratowa (2)**

*W statystyce opisuje rząd wielkości serii danych, przydatnych, gdy liczby różnią się znakiem. Średnia kwadratowa różnic wartości zmiennej i średniej arytmetycznej jest nazywana odchyleniem standardowym i pełni bardzo ważną funkcję w statystyce.*

$$
\bar{x}_k = \sqrt{\frac{\sum a_i^2}{n}} = \sqrt{\frac{a_1^2 + a_2^2 + \Lambda + a_n^2}{n}}
$$

Policz średnią kwadratową dla każdego ucznia

- V1 wpisz napis KWADRAT
- V<sub>2</sub> wpisz formułę = PIERWIASTEK (SUMA.KWADRATÓW (B2:R2)/ILE.LICZB (B2:R2))

*Moja wersja arkusza nie posiada gotowej funkcji i średnią kwadratową należy policzyć ręcznie Na szczęście jest gotowa funkcja SUMA.KWADRATÓW*

- **Powiel formułe** w dół
- **Sformatuj** 2 miejsca po przecinku
- Wybierz komórkę V2
- Wklej do ramki zrzut ekranu komórek **A1:V3** razem z paskiem formuły

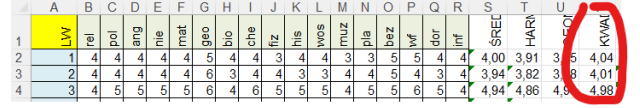

# **Wagi (2)**

*Jeżeli badamy elementy, z których każdy posiada przypisaną jakąś wagę, wpływającą mniej lub bardziej na zjawisko, to średnia ważona najlepiej oddaje całościowy charakter próby. Na przykład każdej ocenie nauczyciel przypisuje wagę w zależności od ważności (sprawdzian pisemny bardziej znacząca ocena - waga 3, odpowiedź ustna mniej znacząca - waga 2, zadanie domowe najmniej znaczące - waga 1). Albo w mleczarni wylicza się w ten sposób średnią zawartość tłuszczu w mleku.*

*Średnia arytmetyczna nie uwzględnia tych dodatkowych cech.* 

*Jeżeli wszystkie oceny mają identyczną wagę, wtedy średnia ważona jest równa średniej arytmetycznej.*

$$
\overline{x}_w = \frac{\sum X_i \cdot W_i}{\sum W_i} = \frac{x_1 \cdot w_1 + x_2 \cdot w_2 + \Lambda + x_n \cdot w_n}{w_1 + w_2 + \Lambda + w_n}
$$
, *gdzie X - badany element,* W - waga badanego

*elementu.*

**Uczeń zdaje na studia techniczne i podczas rekrutacji** 

**- przedmioty techniczne (mat, fiz, che, inf) mają wagę 2**

**- przedmioty dodatkowe (rel, wos, muz, pla, bez, dor) mają wagę 0,5**

**- pozostałe przedmioty mają wagę 1**

- **Policz średnią ważoną dla każdego ucznia**
- **Wstaw wiersz** pod nazwami przedmniotów i nazwij go WAGA
- **Wpisz wagi** jak na obrazku
- **Format** ogólny, liczby nie obrócone
- Wykonaj zrzut ekranu komórek **A1:R4** i wklej do ramki

# 

### 

# **Średnia ważona (2)**

- W<sub>1</sub> wpisz napis WAŻONA
- W3 **wpisz formułę** = SUMA.ILOCZYNÓW(\$B\$2:\$R\$2;B3:R3)/SUMA(\$B\$2:\$R\$2) *Moja wersja arkusza nie posiada gotowej funkcji średnia ważona i należy ją policzyć ręcznie Na szczęście jest gotowa funkcja SUMA.ILOCZYNÓW Wagi z adresami bezwzględnymi, bo formuła będzie powielana na kolejnych uczniów*
- **Powiel formułę** w dół
- **Sformatuj** 2 miejsca po przecinku
- Wybierz komórkę W3
- Wklej do ramki zrzut ekranu komórek **A1:W4** razem z paskiem formuły

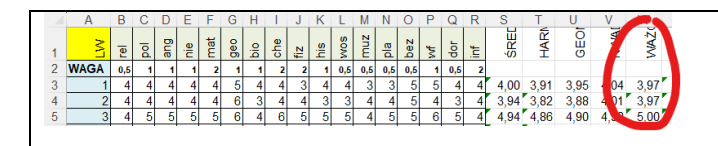

## **Dominanta (2)**

Wartość, która występuje najczęściej w badanym zbiorze. *Policzymy ile było poszczególnych ocen*

• **Otwórz nową** zakładkę SHIFT+F11

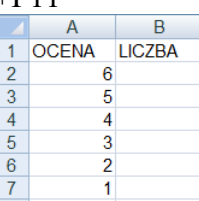

- **Wpisz początkowe** ustawienia
	- =LICZ.JEŻELI(Arkusz1!B3:R38;Arkusz2!A2) • B2 **wpisz formułę**

*arkusz z tabelą ocen ma nazwę Arkusz1, nowy arkusz ma nazwę Arkusz2 Można klikać zamiast wpisywać ręcznie, co opisano poniżej:*

*- wybierz komórkę B2 na arkuszu Arkusz2*

- *- wpisz =LICZ.JEŻELI( - możesz wybrać z podpowiedzi*
- *- kliknij w zakładkę Arkusz1 - nazwa arkusza pojawia się w formule*
- *- zaznacz zakres B3:R38 - zakres pojawia się w formule*
- *- naciśnij klawisz funkcyjny F4 - tworzy się adres bezwzględny zakresu komórek*
- *- wpisz do formuły średnik*
- *- kliknij w zakładkę Arkusz2*
- *- kliknij w komórkę A2*
- *- wpisz nawias zamykający do formuły*
- *- naciśnij ENTER*
- **Powiel formułę** na kolejne oceny
- Wybierz komórkę B2 na Arkusz2
- Wklej do ramki zrzut ekranu komórek **A1:B7** razem z paskiem formuły

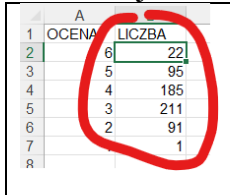

## **Odchylenie standardowe (2)**

*Jeśli mamy obliczoną średnią arytmetyczną, to odchylenie standardowe pokazuje nam, jak "rozrzucone" są poszczególne wyniki od tej średniej. Oczywiście odchylenie standardowe nie pokazuje odchylenia każdego pomiaru od średniej, lecz tylko średnie odchylenie od średniej arytmetycznej. Odchylenie standardowe jest pierwiastkiem z wariancji.*

$$
S = \sqrt{\frac{\sum (x_i - \overline{x})^2}{n}}
$$

Policzymy odchylenie standardowe dla każdego ucznia

- Wybierz arkusz **z ocenami**
- X1 wpisz napis ODCHYL
- X3 **wpisz formułę**
- **Powiel formułe** w dół
- **Sformatuj** 2 miejsca po przecinku
- Wybierz komórkę X3
- Wklej do ramki zrzut ekranu komórek **A1:X4** razem z paskiem formuły

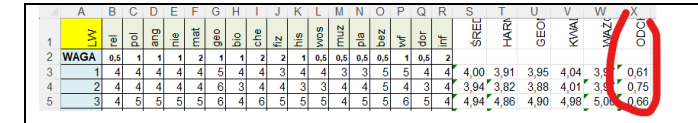

### **Współczynnik zmienności (2)**

*Współczynnik zmienności pokazuje nam, jak silne jest zróżnicowanie danych. Odchylenie standardowe dzielimy przez średnią arytmetyczną, a wynik prezentujemy w procentach. Jeżeli współczynnik mamy w granicach 0- 20% to mówimy, że zróżnicowanie jest małe. Jeżeli powyżej 60% - zróżnicowanie bardzo duże.*

$$
W_z = \frac{S}{\overline{x}} \cdot 100\%
$$

Policzymy współczynnik zmienności dla każdego ucznia i całej klasy

- Y1 wpisz napis ZMIENNY
- Y3 **wpisz formułę**
- **Powiel w dół**
- **Sformatuj** 2 miejsca po przecinku
- Wybierz komórkę Y3
- Wklej do ramki zrzut ekranu komórek **A1:Y4** razem z paskiem formuły

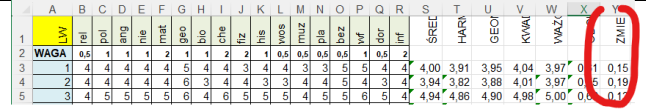

### **Rozkład normalny Gaussa**

*Jest to wykres (tzw. krzywa dzwonowa), który odgrywa bardzo ważną rolę w statystycznym opisie zagadnień przyrodniczych, przemysłowych, medycznych, społecznych, itp. Poziom inteligencji, wzrost, oceny wystawiane przez nauczyciela, itp. wszystko to oscyluje wokół jakiejś średniej. Krzywa Gaussa pokazuje, jak bardzo poszczególne pomiary odchylone są od tej średniej. Wszystkie prawidłowe procesy będą oscylowały oczywiście wokół średniej, a każde zjawisko niepożądane będzie dawało pomiary znacznie odbiegające od tej średniej. Innymi słowy: jeżeli przeprowadzone przez nas badanie będzie przypominało rozkład Gaussa, możemy powiedzieć, że jest to* 

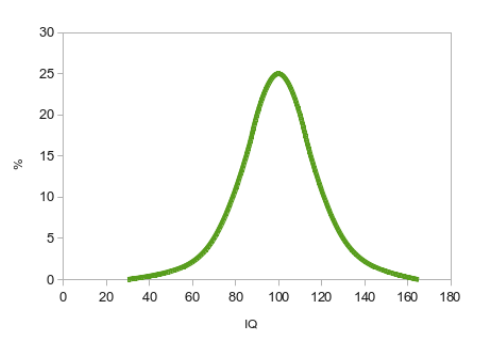

*zjawisko normalne, bez żadnych anomalii. Przykładowa krzywa na rysunku pokazuje np. rozkład poziomu inteligencji w badanej grupie.*

2

*Funkcja opisująca rozkład normalny ma postać:*

$$
G(x) = \frac{1}{s \cdot \sqrt{2\pi}} e^{-\frac{(x-\overline{x})^2}{2s^2}}
$$

*gdzie s - odchylenie standardowe, x - średnia arytmetyczna*

### **Wykres z pomiarów (2)**

- Przejdź do arkusza **Arkusz2**
- **Przygotuj wykres** punktowy z tabeli **A2:B7**
- Wykonaj zrzut ekranu wykresu i wklej do ramki *Tak w praktyce wygląda rozkład Gaussa dla naszej klasy*

### **Wykres z obliczeń (2)**

Wykres teoretyczny przygotujemy tak jak typowy wykres funkcji

• Zmień nazwę zakładki **Arkusz1** na **OCENY**

W zakładce **Arkusz2** wykonaj następujące operacje

- E1 **wstaw średnią** całej klasy
- E2 **wstaw odchylenie** standardowe
- A11 wpisz liczbę **1**
- A12 wpisz  $=$ A11+0,1
- 
- **Powiel formulę** w dół aż otrzymasz ocenę 6<br>• **B11**  $=(1/($E$2*PIERWIASTEK(2*PI());)*EXP(-(A11-$E$1})^{2}/(2*$E$2*2))$  $\bullet$  B11
- **Powiel formułę** w dół
- **Narysuj wykres** punktowy
- **Nałóż** oba wykresy na siebie
- Wybierz komórkę B11
- Wykonaj zrzut ekranu wykresu wraz z paskiem formuły i wklej do ramki *Tak wygląda teoretyczny i praktyczny rozkład Gaussa dla naszej klasy Klasa ma nieco gorsze oceny od średniej teoretycznej*

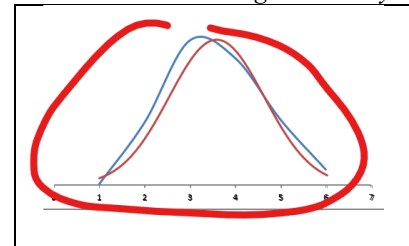